vRealize Automation 6.2

**vmware**®

You can find the most up-to-date technical documentation on the VMware Web site at:

https://docs.vmware.com/

The VMware Web site also provides the latest product updates.

If you have comments about this documentation, submit your feedback to:

[docfeedback@vmware.com](mailto:docfeedback@vmware.com)

Copyright  $^\circ$  2012–2014 VMware, Inc. All rights reserved. [Copyright and trademark information](http://pubs.vmware.com/copyright-trademark.html).

**VMware, Inc.** 3401 Hillview Ave. Palo Alto, CA 94304 www.vmware.com

## **Contents**

[Using Application Services Library Services 5](#page-4-0)

- **1** [Sample Library Services 7](#page-6-0)
- 2 Using and Configuring Sample Application Server Services<sub>9</sub> Sa[mple Application Server Services 9](#page-8-0)
- **3** [Sample Database Server Services 13](#page-12-0)
- **4** [Sample Web Server Services 21](#page-20-0)
- **5** [Sample Monitoring Server Services 25](#page-24-0)
- **6** [Sample Puppet Services 27](#page-26-0)
- **7** [Sample Services to Use with an Existing Application 29](#page-28-0)

[Index 31](#page-30-0)

<span id="page-4-0"></span>The Application Services library provides a list of pre-populated standard logical templates, predefined applications and services, and customizable scripts for users to create and deploy an application blueprint.

The Application Services library lets you specify definitions for installable custom services on logical templates using install, configure, start, update, rollback, and tear down scripts. An application catalog administrator can add a service using logical templates or scripts to support custom application infrastructure and operating systems required by IT.

### **Intended Audience**

This information is intended for anyone who wants to better understand the sample infrastructure and software services, supported operating systems, and supported application components available in Application Services. This audience includes application architects and application catalog administrators who work in collaboration with application infrastructure administrators and cloud administrators.

## <span id="page-6-0"></span>**Sample Library Services**

Application Services includes predefined components, such as services, in its library that are reusable components in several applications. These services are available to all business groups in Application Services.

### **Library Services**

On the Application Services title bar, you can click the drop-down menu and select **Library > Services** to view the available sample services. The Library menu also includes standard logical templates, tasks, operating systems, tags, policies and external services.

An application architect can create an application blueprint and add the sample services to the applicable nodes and configure them. The sample services can also be configured when deploying a predefined application.

In the application blueprint, these sample services are grouped into Application Servers, Database Servers, Web Servers, Windows Services, Monitoring, Puppet Services, and Other.

The property values for all of the services are case-sensitive. A new property value does not take effect if the value is typed incorrectly.

Nore Use the predefined sample library services only in a test environment.

The following concepts appear frequently in topics relating to library services.

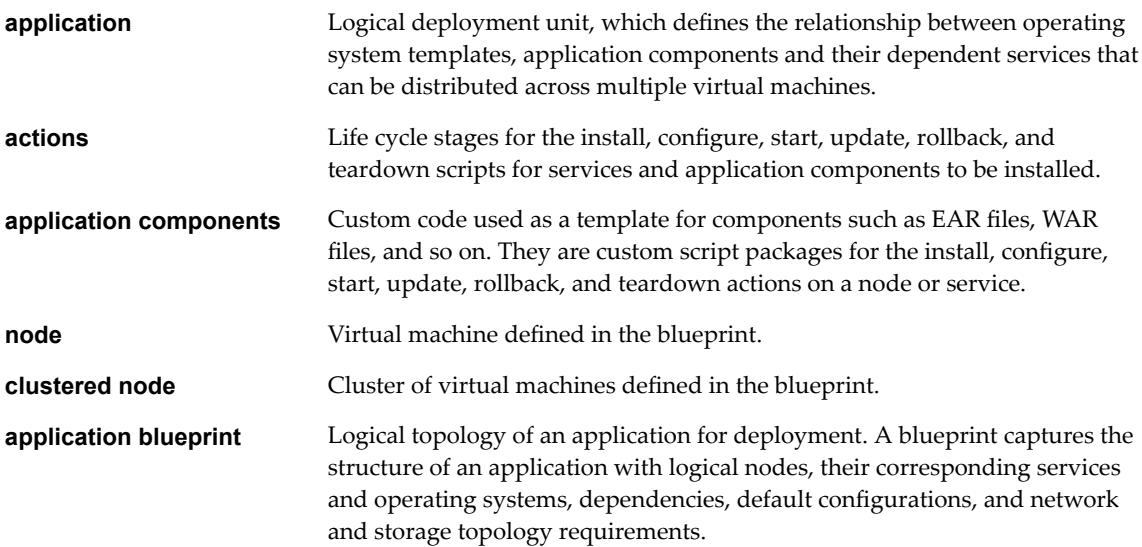

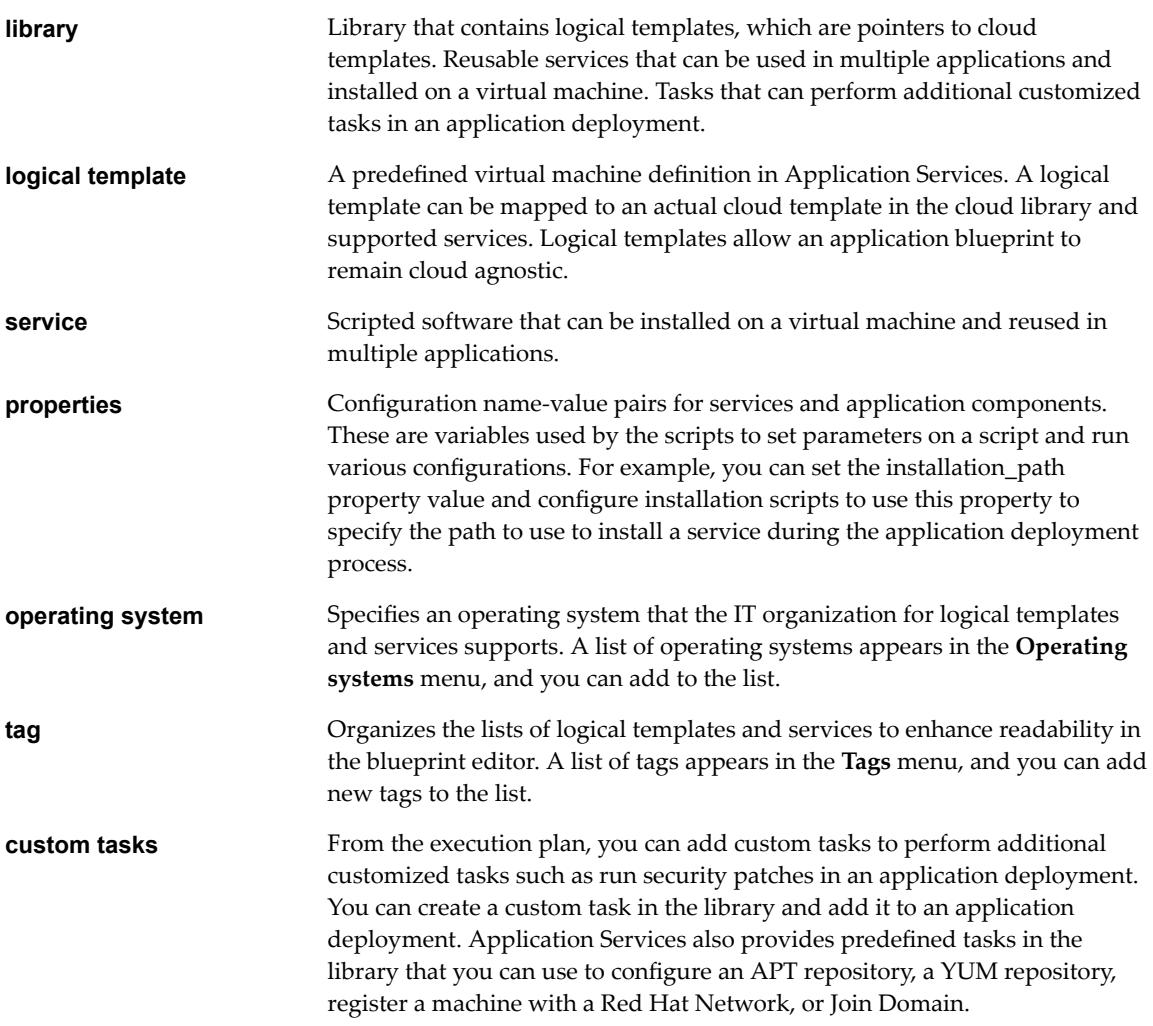

# <span id="page-8-0"></span>**Using and Configuring Sample Application Server Services 2**

The predefined applications, such as Clustered Dukes Bank, Clustered Dot Shopping Cart, Nanotrader, RadiantCMS, and jPetStore, include many of the sample application server services. You can configure the application server services to customize them for your application.

### **Sample Application Server Services**

Application Services provides samples of application server services that a catalog administrator can use to create or update an existing application.

Use the predefined sample catalog service only in a test environment.

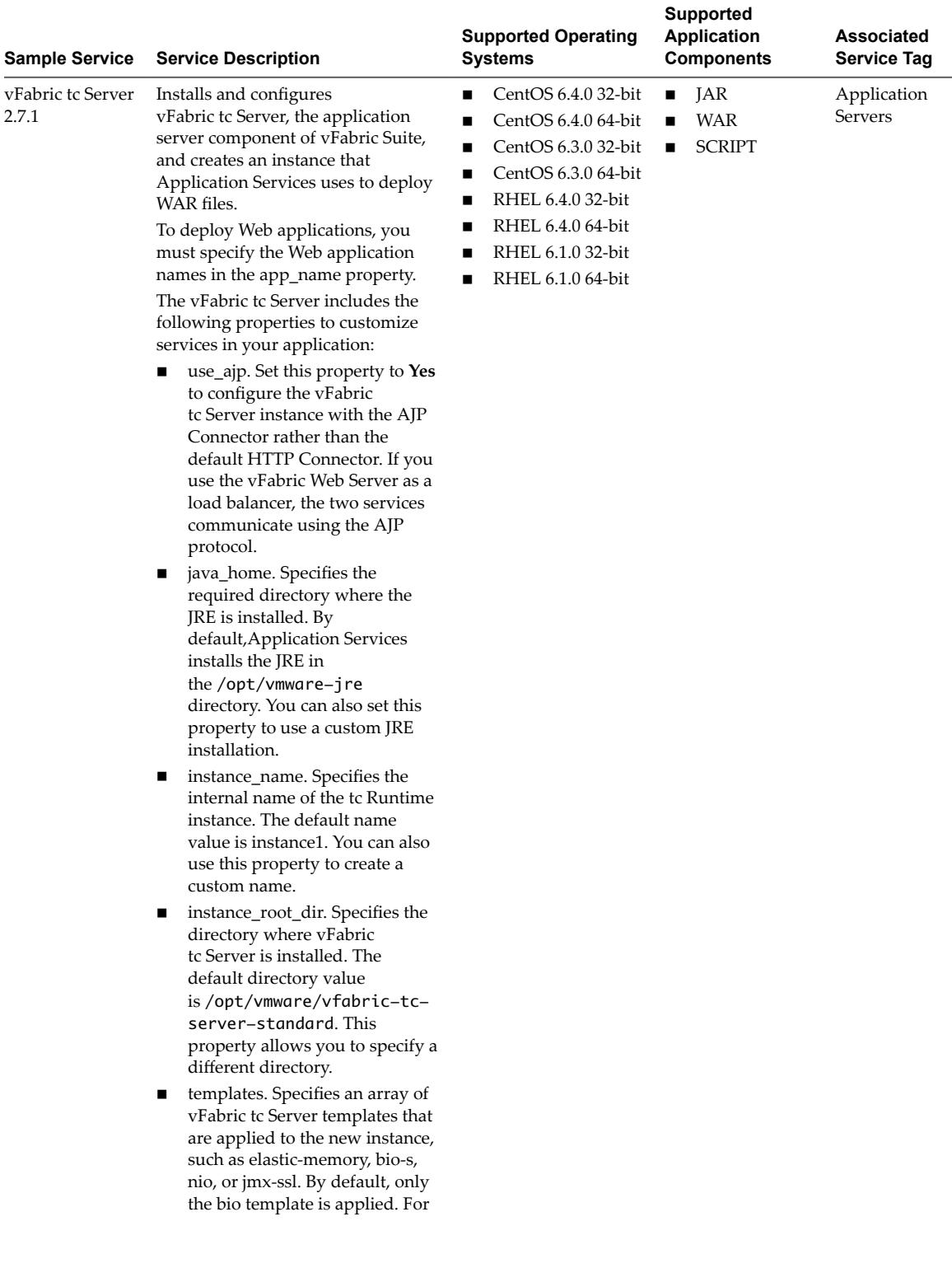

#### **Table 2**‑**1.** Application Server Services

| <b>Sample Service</b>       | <b>Service Description</b>                                                                                                    | <b>Supported Operating</b><br>Systems               | <b>Supported</b><br><b>Application</b><br><b>Components</b> | Associated<br><b>Service Tag</b>                    |
|-----------------------------|----------------------------------------------------------------------------------------------------|-----------------------------------------------------|-------------------------------------------------------------|-----------------------------------------------------|
|                             | the list of the available<br>predefined templates, see the<br>vFabric tc Server 2.7<br>documentation.<br>app_name. Specifies the name<br>■<br>of the Web application to<br>deploy to the vFabric tc Server<br>instance. The application name<br>is the name of the WAR file<br>minus the .war suffix.                                                                                                    |                                                     |                                                             |                                                     |
|                             | Use commas to separate<br>multiple applications. For<br>example, myapp1, mytestapp2.<br>external_template. Specifies the<br>п<br>URL of a $*$ . tgz file that<br>contains a custom vFabric<br>tc Server template to apply to<br>the tc Runtime instance.                                                                                                    |                                                     |                                                             |                                                     |
|                             | port. Specifies the HTTP port<br>that the vFabric tc Server listens<br>to for incoming requests. The<br>default port value is 8080.                                                                                                    |                                                     |                                                             |                                                     |
|                             | To monitor the vFabric tc Server<br>service, drag a vFabric Hyperic<br>Agent to the same node and use the<br>vFabric Hyperic Server to discover<br>the vFabric tc Server instance.                                                                                                    |                                                     |                                                             |                                                     |
|                             | If you include the vFabric Web<br>Server 5.1.1 service in your<br>application and create a<br>dependency between it and the<br>vFabric tc Server service,                                                                                                    |                                                     |                                                             |                                                     |
|                             | Application Services uses the Auto-<br>Bind Consume and Expose<br>properties of the two services to<br>configure the Web Server service as<br>a load balancer and proxy to the<br>vFabric tc Server service.                                                                                                    |                                                     |                                                             |                                                     |
| JBoss $5.1.0$ on<br>Windows | Installs and configures JBoss<br>Enterprise components for<br>Windows operating systems. The<br>5.1.0 version of JBoss requires JRE<br>1.6.0 u31 or later to work properly<br>on Windows.                                                                                                    | Windows Server 2008<br>R2 Enterprise SP1 64-<br>bit | JAR<br>ш<br><b>WAR</b><br>EAR                               | Windows<br>п<br>Services<br>Applicatio<br>n Servers |
|                             | You can apply the JBoss service to a<br>clustered node. For persistent or<br>sticky sessions, set the JVM_ROUTE<br>property value to<br>self:node_array_index in the<br>expression drop-down menu and<br>configure the load balancing server<br>to use the JVM_ROUTE property.<br>For the JAVA_INSTALL_DIR<br>property, set a JRE installation path<br>with respect to the Windows virtual<br>machine template for the JBoss<br>service. |                                                     |                                                             |                                                     |

**Table 2**‑**1.** Application Server Services (Continued)

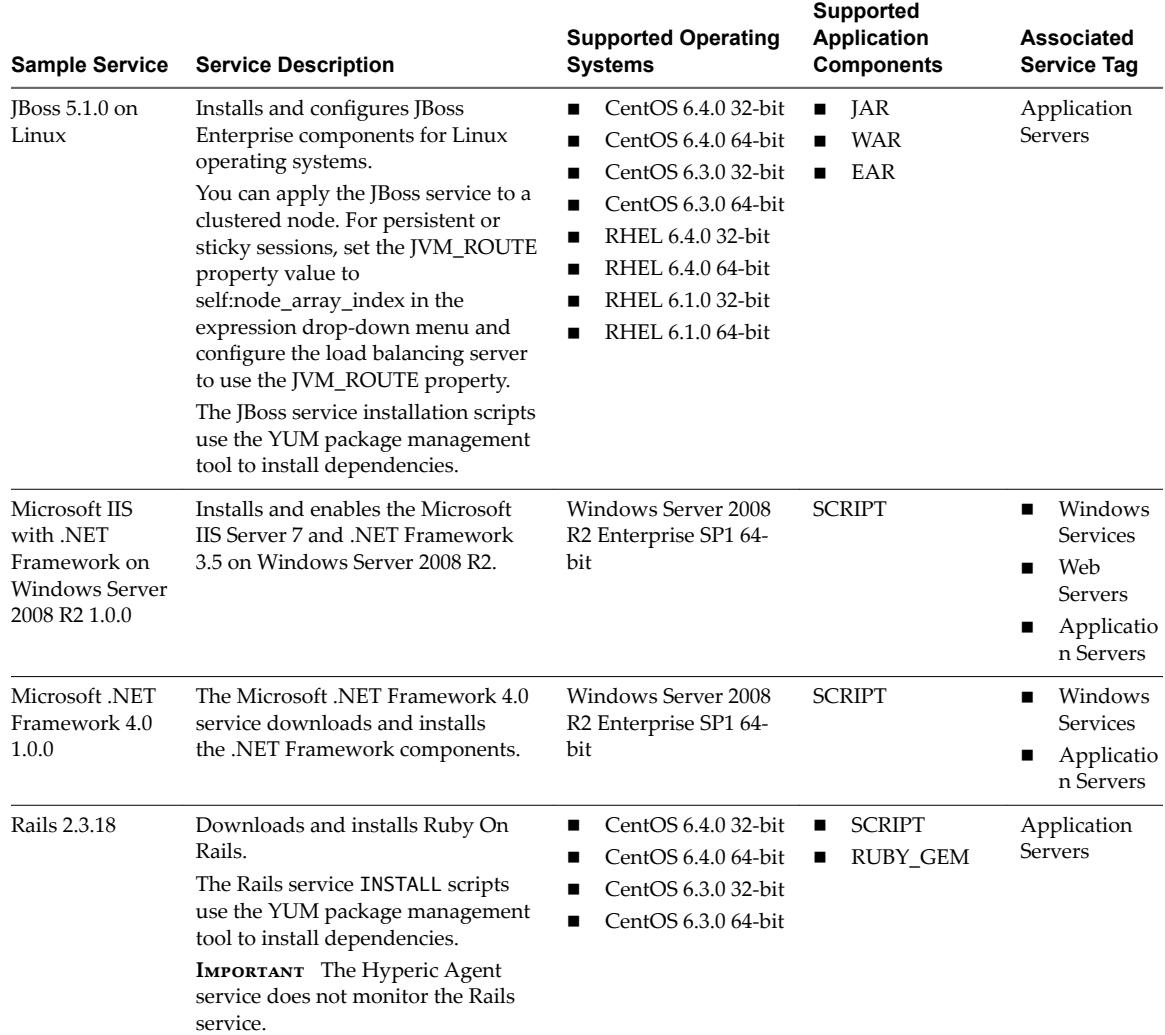

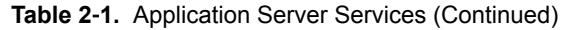

# <span id="page-12-0"></span>**Sample Database Server Services**

Application Services provides samples of database server services that a catalog administrator can use to create or update an existing application.

Many of the sample services are available in the predefined applications such as Clustered Dukes Bank, Clustered Dot Shopping Cart, Nanotrader, Radiant CMS, and jPetStore.

Use the predefined sample catalog service only in a test environment.

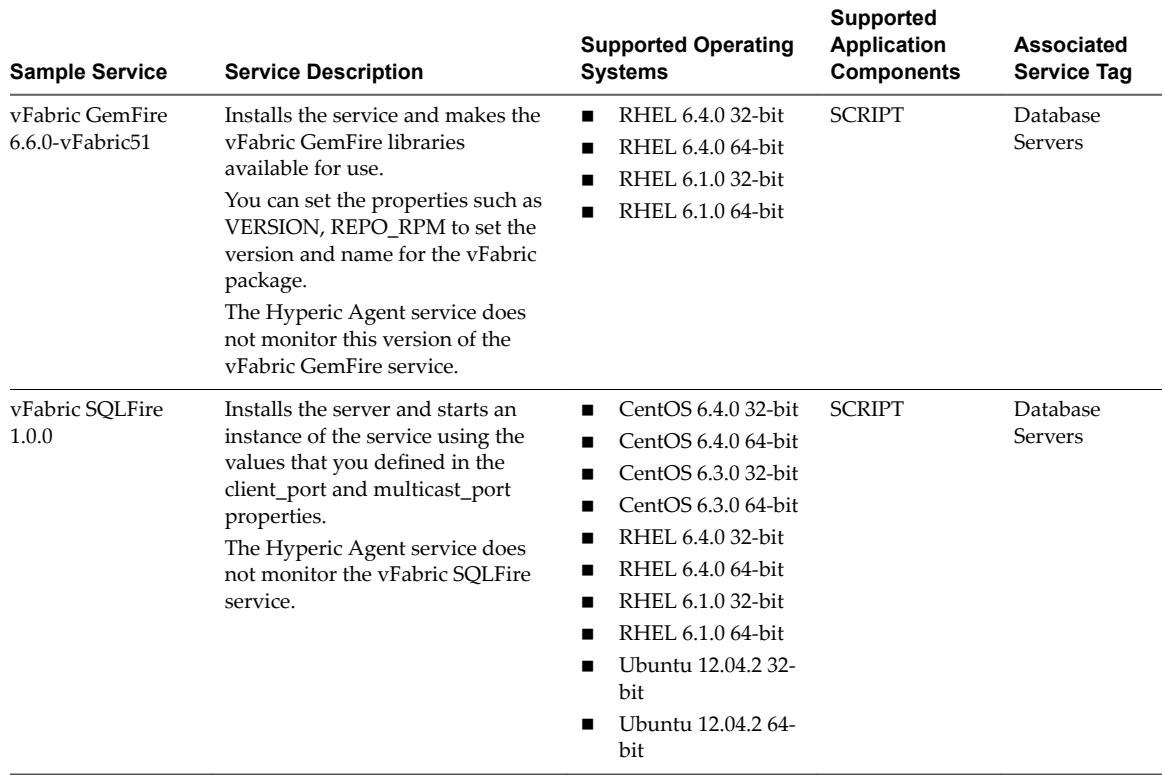

**Table 3**‑**1.** Database Server Services

| <b>Sample Service</b>           | <b>Service Description</b>                                                                                                    | <b>Supported Operating</b><br>Systems                                                                   | <b>Supported</b><br><b>Application</b><br><b>Components</b> | <b>Associated</b><br><b>Service Tag</b> |
|---------------------------------|----------------------------------------------------------------------------------------------------|----------------------------------------------------------------------------------------------------|-------------------------------------------------------------|-----------------------------------------|
| vFabric SQLFire<br>Server 1.0.3 | Installs the server and starts an<br>instance of the service using the<br>values that you defined in the<br>client_port and multicast_port<br>properties.<br>The Auto-Bind feature binds the<br>vFabric SQLFire Server and<br>Locator services to each other<br>when they are added to an<br>application blueprint. The vFabric<br>SQLFire Server service should be<br>on a clustered node, and the<br>vFabric SQLFire Locator service<br>should be on a single node.<br>The vFabric SQLFire Server<br>service includes the following<br>properties to customize a service<br>in your application:<br>username. Specifies the<br>п<br>SQLFire user name. This<br>property is exposed for other<br>services such as tc Server, to<br>use when they connect to<br>SQLFire server.<br>password. Specifies the user<br>п<br>password that is set in the<br>username property.<br>multicast_port. Specifies the<br>ш<br>port used for multicast<br>communication with other<br>members of the distributed<br>system. The default port value<br>is 12333.<br>number_of_servers. Specifies<br>п<br>the number of SOLFire servers<br>to start. The default server<br>value is 1.<br>client_port. Specifies the port<br>ш<br>that the network controller<br>listens on for client<br>connections. The default port<br>value is 1528.<br>initial_heap. Specifies the<br>п<br>initial heap size of the JVM in<br>which the SQLFire Server<br>runs. The default size value is<br>512MB. | CentOS 6.4.0 32-bit<br>■<br>CentOS 6.4.0 64-bit<br>CentOS 6.3.0 32-bit<br>■<br>CentOS 6.3.0 64-bit<br>▬ | <b>SCRIPT</b>                                               | Database<br><b>Servers</b>              |
|                                 | java_home. Specifies the<br>п<br>required directory where the<br>JRE is installed. By default,<br>vCloud Automation Center<br>Application Services installs                                                                                                    |                                                                                                    |                                                             |                                         |

**Table 3**‑**1.** Database Server Services (Continued)

| <b>Sample Service</b> | <b>Service Description</b>                                                                                                    | <b>Supported Operating</b><br><b>Systems</b> | <b>Supported</b><br><b>Application</b><br><b>Components</b> | <b>Associated</b><br><b>Service Tag</b> |
|-----------------------|----------------------------------------------------------------------------------------------------|----------------------------------------------|-------------------------------------------------------------|-----------------------------------------|
|                       | the JRE in the /opt/vmware-<br>jre directory. You can also set<br>this property to use a custom<br>IRE installation.                                                                                                    |                                              |                                                             |                                         |
|                       | max_heap. Specifies the<br>maximum heap size of the<br>JVM in which the SQLFire<br>Server runs. The default size<br>value is 1024MB.                                                                                                    |                                              |                                                             |                                         |
|                       | dataload_file. Specifies the<br>■<br>URL to a SQL file that<br>contains the SOL commands<br>for loading initial data to the<br>schema that you set in the<br>schema_file property. This<br>SQL file runs only once when<br>the vFabric SQLFire service is<br>created. |                                              |                                                             |                                         |
|                       | schema file. Specifies the URL<br>п<br>to a SOL file that contains the<br>SQL commands for creating a<br>schema such as tables and<br>indices. This SQL file runs<br>only once when the vFabric<br>SOLFire service is created.                                        |                                              |                                                             |                                         |

**Table 3**‑**1.** Database Server Services (Continued)

| <b>Sample Service</b>            | <b>Service Description</b>                                                                                                    | <b>Supported Operating</b><br><b>Systems</b>                                                                                                    | <b>Supported</b><br><b>Application</b><br><b>Components</b> | <b>Associated</b><br><b>Service Tag</b> |
|----------------------------------|----------------------------------------------------------------------------------------------------|----------------------------------------------------------------------------------------------------|-------------------------------------------------------------|-----------------------------------------|
| vFabric SQLFire<br>Locator 1.0.3 | Installs the server and starts an<br>instance of the service using the<br>values that you defined in the<br>client_port and multicast_port<br>properties<br>The Auto-Bind feature binds the<br>vFabric SQLFire Server and<br>Locator services to each other<br>when they are added to an<br>application blueprint. The vFabric<br>SQLFire Server service should be<br>on a clustered node, and the<br>vFabric SQLFire Locator service<br>should be on a single node.<br>The vFabric SQLFire Locator<br>service includes the following<br>properties to customize a service<br>in your application:<br>peer_discovery_port. Specifies<br>п<br>the port on which the locator<br>listens for peer discovery,<br>which includes servers and<br>other locators. Default port<br>value is 10101.<br>install_path. Specifies the<br>п<br>directory where the vFabric<br>SQLFire locator is installed.<br>The default directory<br>is/opt/vmware/darwin/sql<br>fire. You can also use this<br>property to designate a<br>different directory.<br>java_home. Specifies the<br>п<br>required directory where the<br>JRE is installed. By<br>default, Application Services<br>installs the JRE in<br>the/opt/vmware-jre<br>directory, you can also set this<br>property to use a custom JRE<br>installation.<br>locator_client_port. Specifies<br>the port that the locator listens<br>on. The default port value is<br>1527.<br>multicast_port. Specifies the<br>port used for multicast<br>communication with other<br>members of the distributed<br>system. The default port value | CentOS 6.4.0 32-bit<br>■<br>CentOS 6.4.0 64-bit<br>п<br>CentOS 6.3.0 32-bit<br>■<br>CentOS 6.3.0 64-bit<br>■<br>RHEL 6.4.0 32-bit<br>п<br>RHEL 6.4.0 64-bit<br>п<br>RHEL 6.1.0 32-bit<br>п<br>RHEL 6.1.0 64-bit | <b>SCRIPT</b>                                               | Database<br>Servers                     |
|                                  | is 12333.                                                                                                    |                                                                                                    |                                                             |                                         |

**Table 3**‑**1.** Database Server Services (Continued)

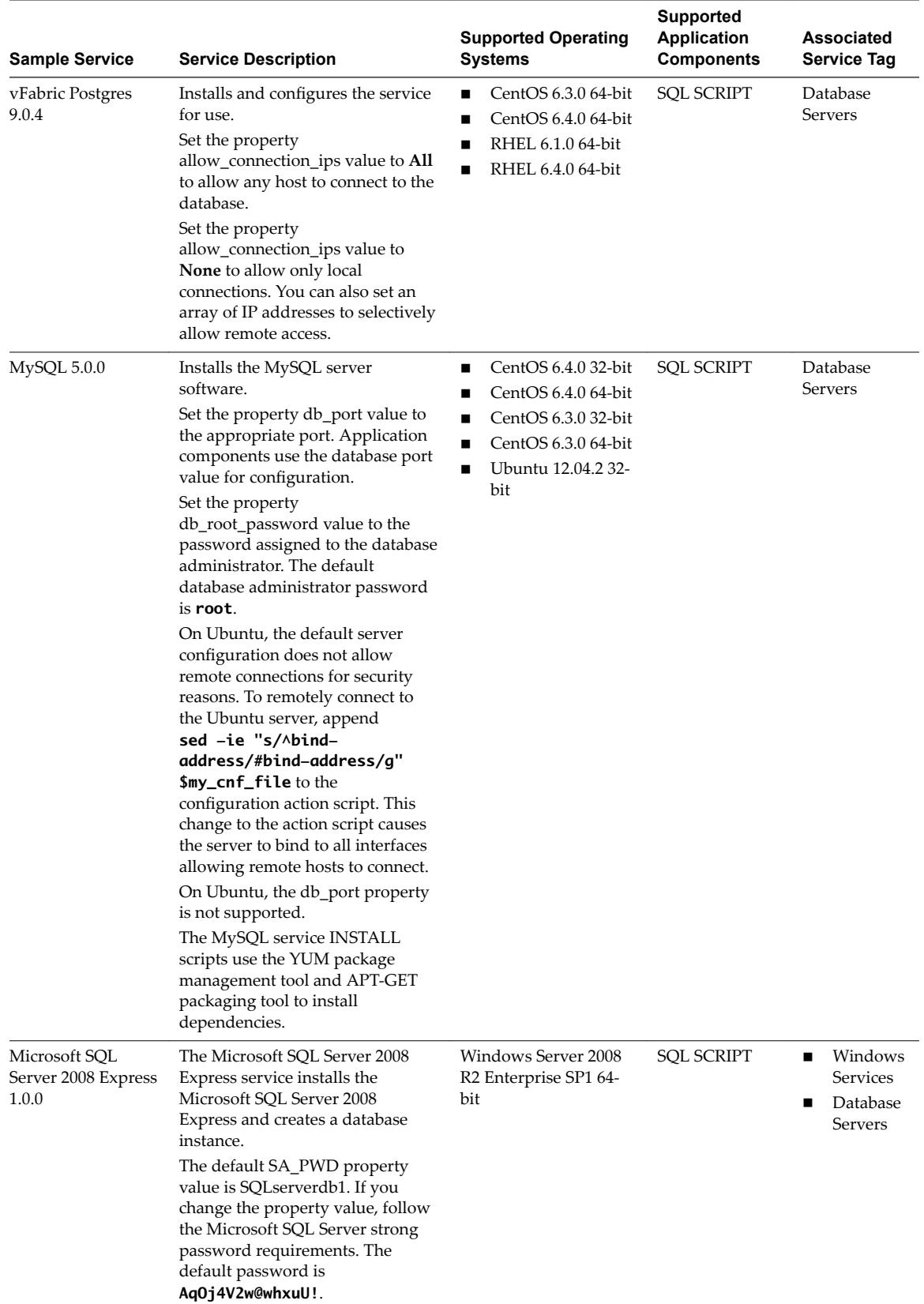

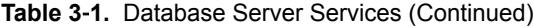

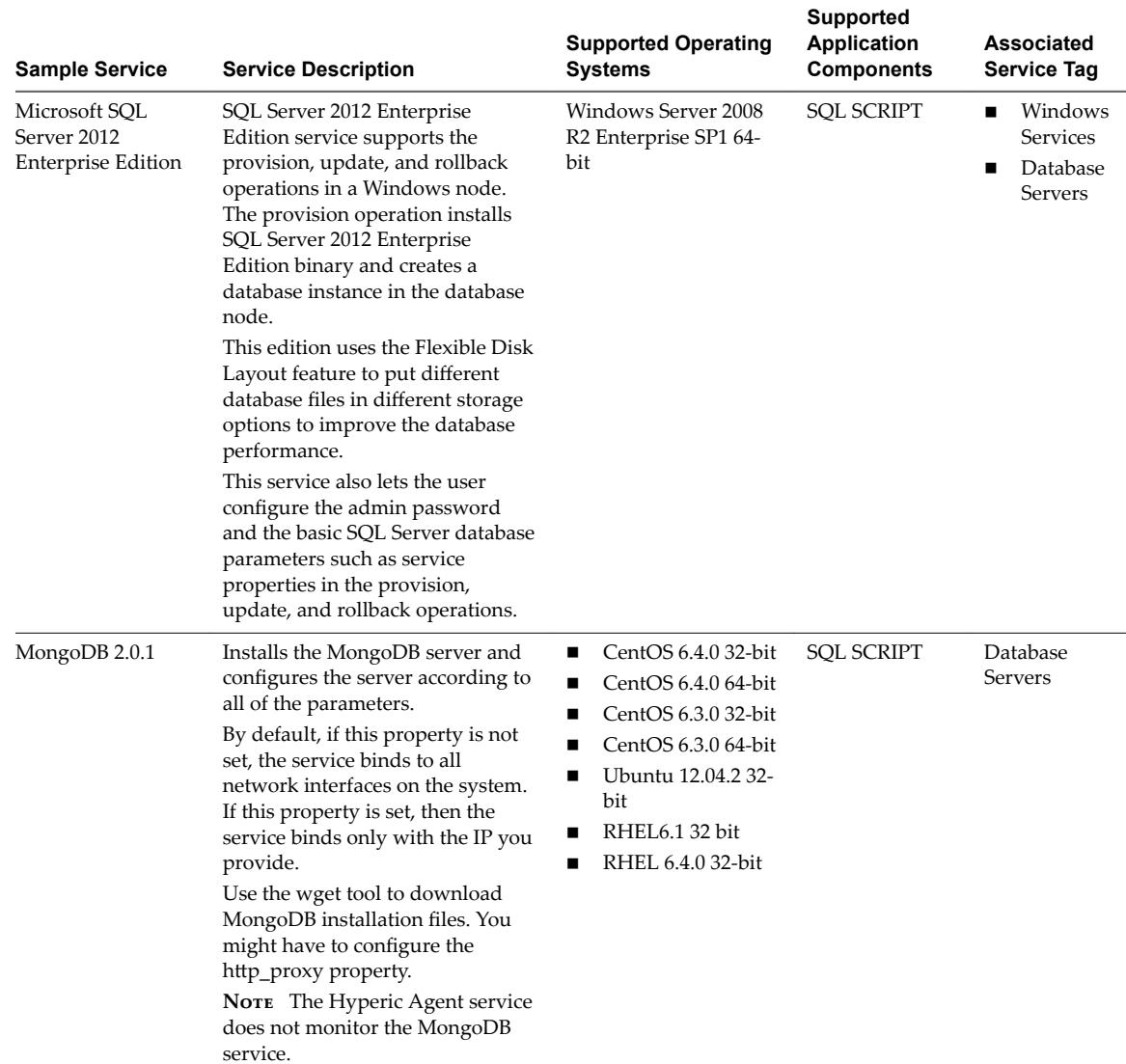

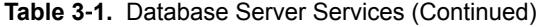

| <b>Sample Service</b> | <b>Service Description</b>                                                                                                    | <b>Supported Operating</b><br><b>Systems</b> | Supported<br><b>Application</b><br><b>Components</b> | Associated<br><b>Service Tag</b> |
|-----------------------|----------------------------------------------------------------------------------------------------|----------------------------------------------|------------------------------------------------------|----------------------------------|
| Oracle11g 11.2.0      | Installs and configures Oracle to                                                                                                    | RHEL 6.4.0 32-bit<br>■                       | <b>SQL SCRIPT</b>                                    | Database                         |
|                       | start and use the server.                                                                                                    | RHEL 6.1.0 32-bit                            |                                                      | <b>Servers</b>                   |
|                       | The default system administrator<br>password is blank (no password).                                                                                                    | RHEL 6.1.0 64-bit<br>■                       |                                                      |                                  |
|                       | The installer requires the<br>installation files to be available on<br>a NFS server. Set the server NFS<br>path in the NFSPATH parameter<br>and make sure the files are<br>available. |                                              |                                                      |                                  |
|                       | For 32-bit installations, download<br>the                                                                                                    |                                              |                                                      |                                  |
|                       | linux_11gR2_database_1of2.z<br>ip and                                                                                                    |                                              |                                                      |                                  |
|                       | linux_11gR2_database_2of2.z<br>ip files from the Oracle Web site.                                                                                                    |                                              |                                                      |                                  |
|                       | For 64-bit installations, download<br>the                                                                                                    |                                              |                                                      |                                  |
|                       | linux.x64_11gR2_database_1o<br>f2.zip and                                                                                                    |                                              |                                                      |                                  |
|                       | linux.x64_11gR2_database_2o<br>f2.zip files from the Oracle Web<br>site.                                                                                                    |                                              |                                                      |                                  |
|                       | The Oracle11g service INSTALL<br>scripts use the YUM package<br>management tool to install<br>dependencies.                                                                           |                                              |                                                      |                                  |
|                       | <b>IMPORTANT</b> The logical template<br>with the Oracle11g service must<br>have at least 10GB of hard disk<br>space to successfully deploy the<br>application.                       |                                              |                                                      |                                  |
|                       | By default, the oracle_base and<br>inventory_location properties<br>values are set to the /disk2<br>directory.                                                                        |                                              |                                                      |                                  |

**Table 3**‑**1.** Database Server Services (Continued)

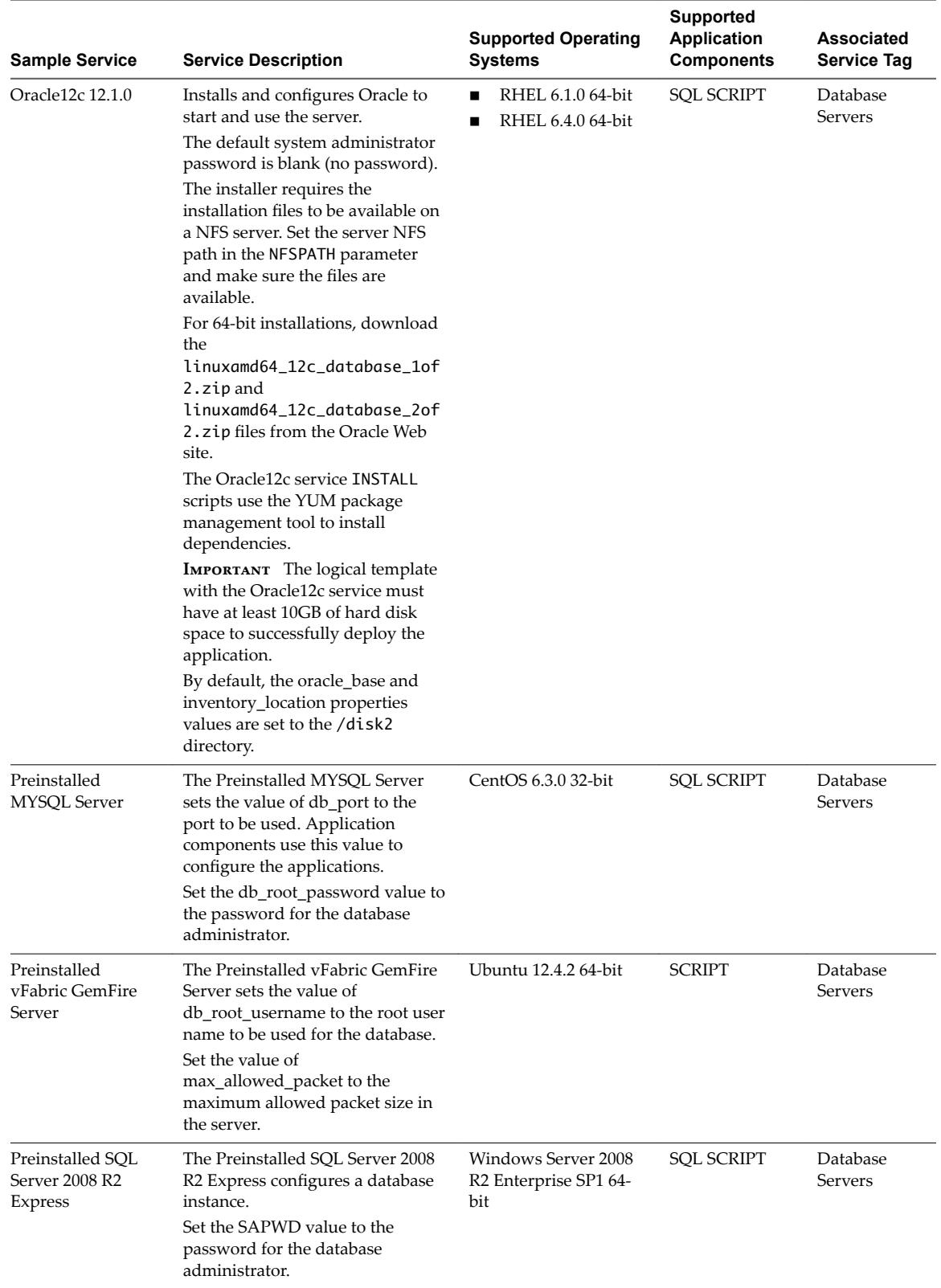

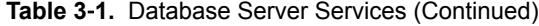

# <span id="page-20-0"></span>**Sample Web Server Services 4**

Application Services provides sample Web Server services that a catalog administrator can use to create or update an existing application.

The Apache sample Web Server service is included in the Clustered Dukes Bank predefined application.

Use the predefined sample catalog service only in a test environment.

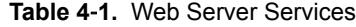

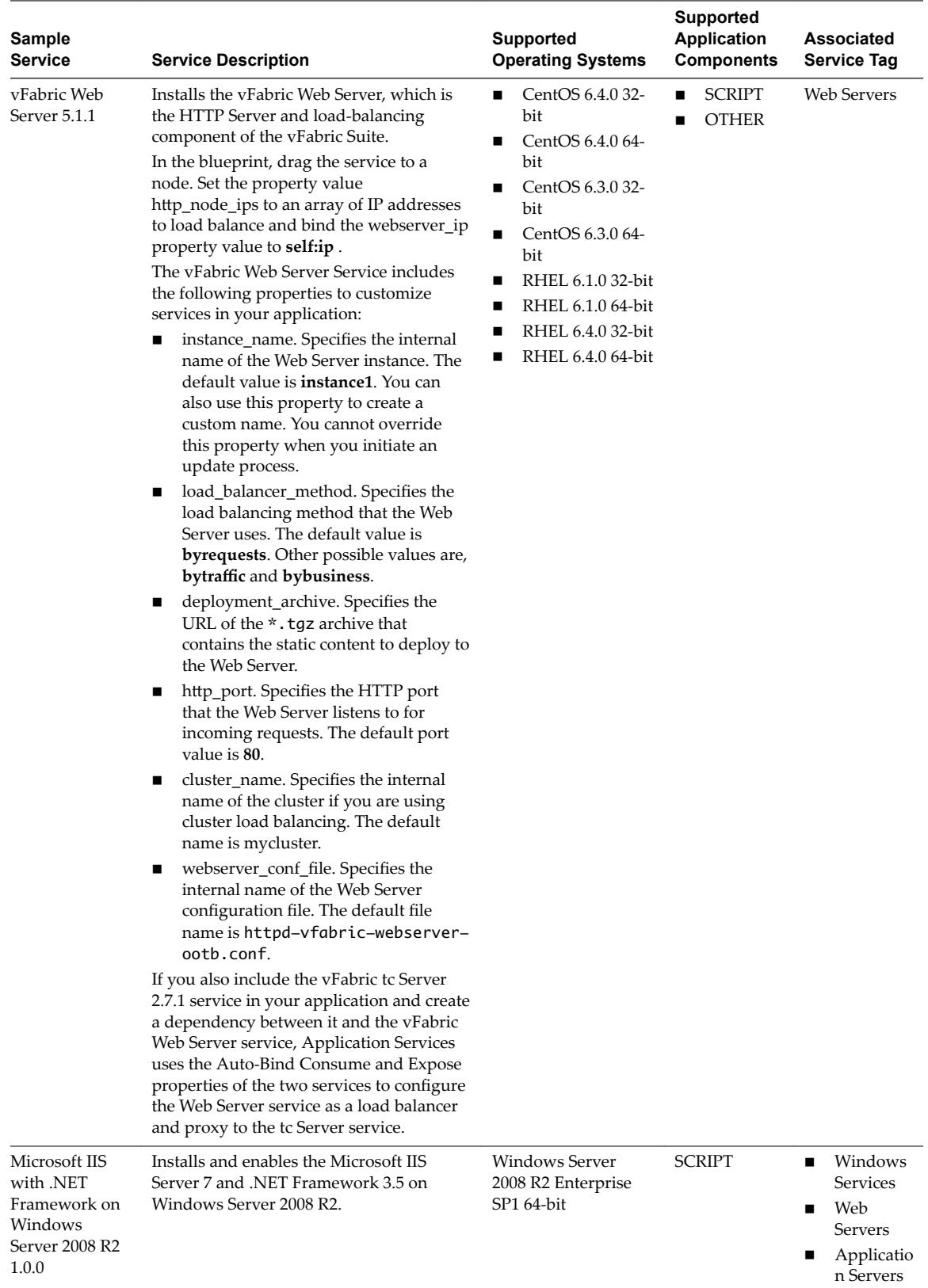

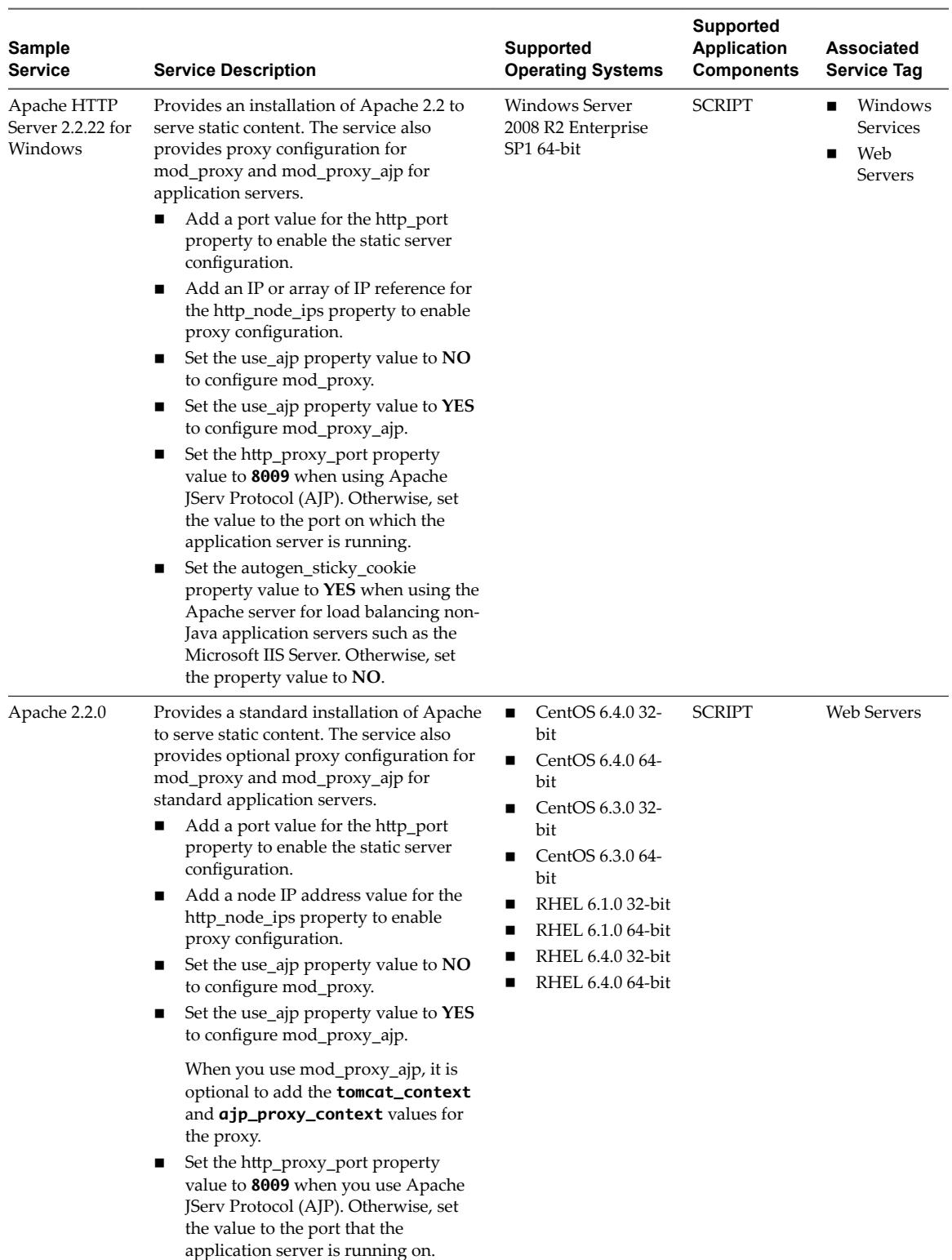

#### **Table 4**‑**1.** Web Server Services (Continued)

| <b>Sample</b><br><b>Service</b> | <b>Service Description</b>                                                                                                    | Supported<br><b>Operating Systems</b> | <b>Supported</b><br><b>Application</b><br><b>Components</b> | Associated<br><b>Service Tag</b> |
|---------------------------------|----------------------------------------------------------------------------------------------------|---------------------------------------|-------------------------------------------------------------|----------------------------------|
|                                 | For Hyperic to properly monitor the<br>Apache service, add the following code to<br>the/etc/httpd/conf/httd.conf<br>configuration file and restart, for the<br>changes in the file to take effect. |                                       |                                                             |                                  |
|                                 | ExtendedStatus On<br><location server-status=""><br/>SetHandler server-status<br/>Order deny, allow<br/>Deny from all<br/>Allow from localhost<br/></location>                                     |                                       |                                                             |                                  |
|                                 | Additional parameters such as<br>service_start are read-only.<br>Application components can use the read-<br>only parameter information to start and<br>stop the Apache server.                    |                                       |                                                             |                                  |
|                                 | The JVM_ROUTES property can be bound<br>to the JVM_ROUTE on clustered<br>application servers.                                                                                                    |                                       |                                                             |                                  |
|                                 | The Apache service INSTALL scripts use<br>YUM package management tool to install<br>dependencies.                                                                                                  |                                       |                                                             |                                  |

**Table 4**‑**1.** Web Server Services (Continued)

# <span id="page-24-0"></span>**Sample Monitoring Server Services 5**

Application Services provides samples of monitoring server services that a catalog administrator can use to create or update an existing monitoring application.

Use the predefined sample catalog service only in a test environment.

**Table 5**‑**1.** Monitoring Server Services

| Sample<br><b>Service</b>   | <b>Service Description</b>                                                                                                    | <b>Supported Operating</b><br><b>Systems</b>                                                                                                    | <b>Supported</b><br><b>Application</b><br><b>Components</b> | Associated<br><b>Service Tag</b> |
|----------------------------|----------------------------------------------------------------------------------------------------|----------------------------------------------------------------------------------------------------|-------------------------------------------------------------|----------------------------------|
| Hyperic HQ<br>Agent 5.0.0  | Installs either a 32-bit or a 64-bit Hyperic<br>Agent and configures the agent to connect<br>to the server specified in the<br>HQ_SERVER_IP property.<br>Set the required ip_address property value<br>to self:ip.<br>The INSTALL script configures the server<br>to use hqadmin as the username and<br>AqOj4V2w@whxuU! password to connect<br>to the Hyperic Server. To modify the login<br>credentials, change the username and<br>password in the service INSTALL script.                                                                           | CentOS 6.4.0 32-bit<br>CentOS 6.4.0 64-bit<br>CentOS 6.3.0 32-bit<br>■<br>CentOS 6.3.0 64-bit<br>RHEL 6.4.0 32-bit<br>RHEL 6.4.0 64-bit<br>RHEL 6.1.0 32-bit<br>RHEL 6.1.0 64-bit<br>Ubuntu 12.04.2 32-<br>■<br>bit<br>Ubuntu 12.04.2 64-<br>■<br>bit |                                                             | Monitoring                       |
| Hyperic HQ<br>Server 5.0.0 | Installs, configures, and starts either a 32-<br>bit or a 64-bit Hyperic server.<br>Set the required ip_address property value<br>to self:ip.<br>The INSTALL script configures the server<br>to use hqadmin as the username and<br>AqOj4V2w@whxuU! password to connect<br>to the Hyperic Server. To modify the login<br>credentials, change the username and<br>password in the service INSTALL script.<br>The Hyperic Server service INSTALL<br>scripts use the YUM package management<br>tool and APT-GET packaging tool to install<br>dependencies. | CentOS 6.4.0 64-bit<br>■<br>CentOS 6.3.0 64-bit<br>■<br>RHEL 6.4.0 64-bit<br>RHEL 6.1.0 64-bit                                                                                                    |                                                             | Monitoring                       |

# <span id="page-26-0"></span>**Sample Puppet Services 6**

Application Services provides sample Puppet services that an application architect can add to the logical template to associate the Puppet module in the node definition to the corresponding node on the Puppet Master.

Use the predefined sample catalog service only in a test environment.

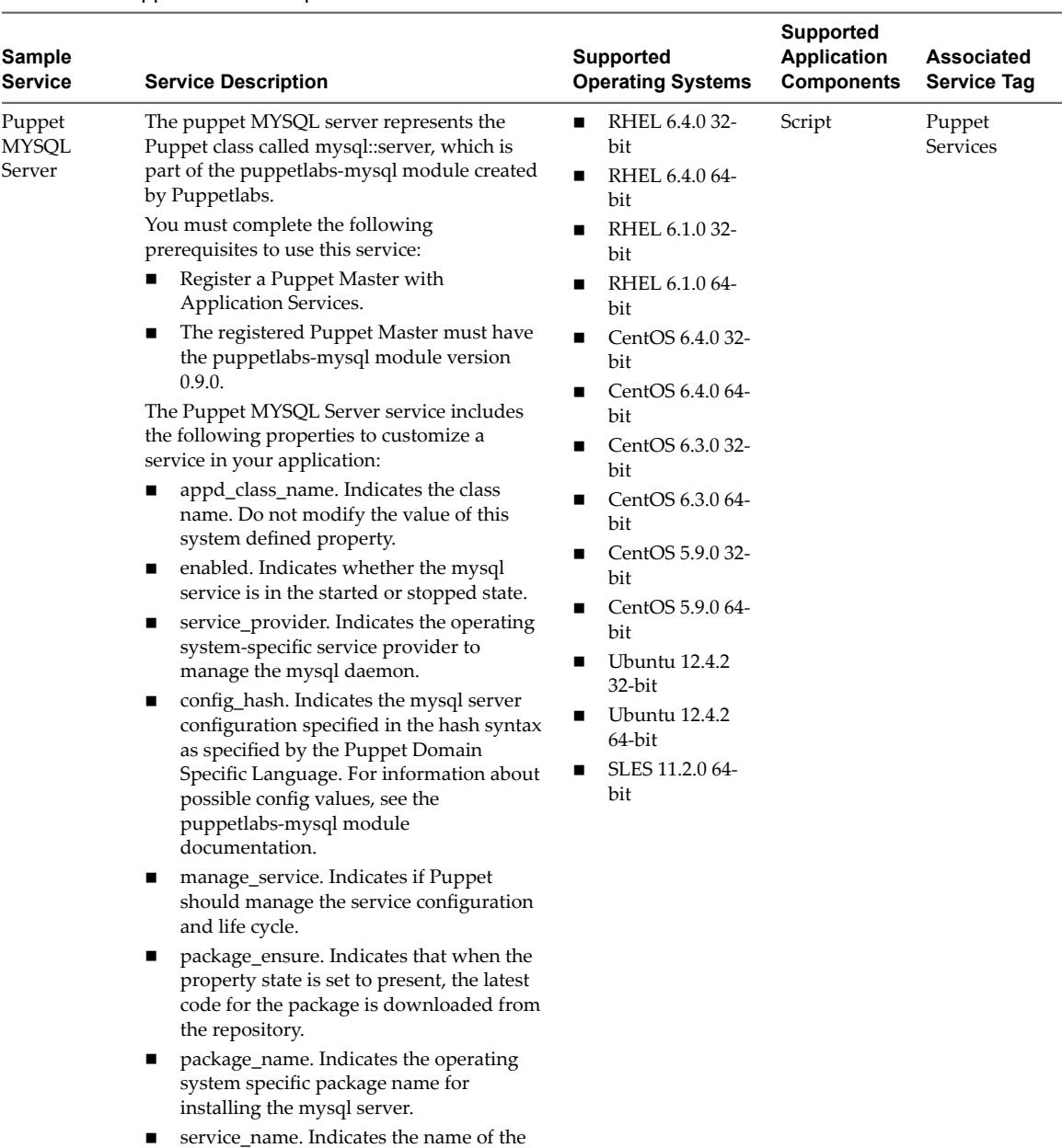

#### **Table 6**‑**1.** Puppet Service Properties

To deploy predefined sample applications or add predefined tasks to an execution deployment plan, see the *Using Application Services* documentation.

service or daemon.

# <span id="page-28-0"></span>**Sample Services to Use with an Existing Application 7**

Application Services provides sample services such as Microsoft SQL Server Management Tools 2008 Express, and vFabric RabbitMQ that a catalog administrator can use to create or update an existing application.

Use the predefined sample catalog service only in a test environment.

| <b>Sample</b><br><b>Service</b>                                             | <b>Service Description</b>                                                                                                    | <b>Supported</b><br>Operating<br><b>Systems</b>                                                                                                    | <b>Supported</b><br><b>Application</b><br><b>Components</b> | <b>Associated</b><br><b>Service Tag</b>  |
|-----------------------------------------------------------------------------|----------------------------------------------------------------------------------------------------|----------------------------------------------------------------------------------------------------|-------------------------------------------------------------|------------------------------------------|
| vFabric<br>RabbitMQ 2.4.1                                                   | Installs and configures the service for use.<br>The vFabric RabbitMO service INSTALL<br>scripts use the YUM package management<br>tool and APT-GET packaging tool to install<br>dependencies.<br>When an application blueprint with<br>vFabric RabbitMQ service and the<br>supported operating system is deployed,<br>the vFabric RabbitMQ 2.7.1 service is<br>installed.<br>When you install the vFabric RabbitMQ<br>service on the Ubuntu operating system,<br>the rpm packages are not created because<br>the vFabri RabbitMQ v2.4.1 INSTALL<br>script attempts to set the http proxy port<br>macros in the /usr/lib/rpm/macros<br>folder, which is not available in Ubuntu.<br>You can configure the INSTALL script to<br>verify the operating system before setting<br>the http proxy port macro in<br>the /usr/lib/rpm/macros folder. Add the<br>following command to the INSTALL script.<br>if [ \$DistroBasedOn == "RedHat";<br>then<br>if $[$ ! \$proxy_host == "" ]; then<br>The Hyperic Agent service can monitor<br>vFabric RabbitMQ only with the<br>management console plug-ins activated.<br>See vFabric RabbitMO documentation. | CentOS $6.4.0$<br>٠<br>32-bit<br>CentOS 6.4.0<br>■<br>64-bit<br>CentOS 6.3.0<br>32-bit<br>CentOS 6.3.0<br>■<br>64-bit<br>Ubuntu 12.04.2<br>■<br>32-bit<br><b>Ubuntu 12.04.2</b><br>■<br>64-bit | <b>SCRIPT</b>                                               | <b>OTHER</b>                             |
| Microsoft SQL<br>Server<br>Management<br><b>Tools 2008</b><br>Express 1.0.0 | Installs the Management Studio for the<br>SQL Server 2008 Express.                                                                                                    | <b>Windows Server</b><br>2008 R2 Enterprise<br>SP1 64-bit                                                                                                    | None                                                        | Windows<br>■<br>Services<br><b>OTHER</b> |

**Table 7**‑**1.** Catalog Services to Use with an Existing Application

## <span id="page-30-0"></span>**Index**

#### **A**

Application Services, library **[5](#page-4-0)**

#### **L**

library services, sample components **[7](#page-6-0)**

#### **S**

sample services application servers **[9](#page-8-0), [21](#page-20-0)** database servers **[13](#page-12-0)** library services **[7](#page-6-0)** monitoring **[25](#page-24-0)** other **[29](#page-28-0)** Puppet **[27](#page-26-0)** Windows **[21](#page-20-0)** Windows services **[9](#page-8-0), [13](#page-12-0), [29](#page-28-0)** sample service Apache **[21](#page-20-0)** Apache HTTP Server for Windows **[21](#page-20-0)** Hyperic HQ Agent **[25](#page-24-0)** Hyperic HQ Server **[25](#page-24-0)** IIS with Microsoft .NET Framework on Windows Server 2008 R2 **[21](#page-20-0)** JBoss on Windows **[9](#page-8-0)** JBoss on Linux **[9](#page-8-0)** Microsoft .NET Framework 4.0 **[9](#page-8-0)** Microsoft IIS with .NET Framework on Windows Server 2008 R2 **[9](#page-8-0)** Microsoft SQL Server 2008 Express **[13](#page-12-0)** Microsoft SQL Server 2012 Enterprise Edition **[13](#page-12-0)** Microsoft SQL Server Management Tools 2008 Express **[29](#page-28-0)** MongoDB **[13](#page-12-0)** MySQL **[13](#page-12-0)** Oracle11g **[13](#page-12-0)** Preinstalled MYSQL Server **[13](#page-12-0)** Preinstalled SQL Server 2008 R2 Express **[13](#page-12-0)** Preinstalled vFabric GemFire Server **[13](#page-12-0)** Puppet MYSQL Server **[27](#page-26-0)** Rails **[9](#page-8-0)** vFabric GemFire **[13](#page-12-0)** vFabric Postgres **[13](#page-12-0)** vFabric RabbitMQ **[29](#page-28-0)** vFabric SQLFire **[13](#page-12-0)** vFabric SQLFire Locator **[13](#page-12-0)**

vFabric SQLFire Server **[13](#page-12-0)** vFabric tc Server **[9](#page-8-0)** vFabric Web Server **[9](#page-8-0), [21](#page-20-0)** Web servers **[9](#page-8-0), [21](#page-20-0)** Windows **[29](#page-28-0)** Windows services **[21](#page-20-0)**